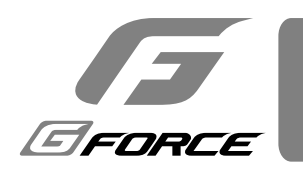

# **PROGBOX 取扱説明書**

[ プログボックス ]

### **:スロットルポジションモニター 3.**

送信機からのスロットル信号のポジション信号のパルス幅を確認できます。

#### 4. サーボテスター ( デジタルサーボ専用):

サーボのトラベルポジション、電圧、消費電流を確認することができます。

#### 5. モーターテスター ( **センサー付きブラシレス**専用) : ブラシレスモーターの KV 値、回転数を計測できます。

#### **6. PC 接続用インターフェイス:**

G-Force Link をインストールした PC と接続することにより、ESC のファームウェアアップデートや各種パラメーター 設定を PC 上から行うことができるようになります。

### **:はじめに**

この度は G FORCE 社製品をご購入いただき誠にありがとうございます。この説明書を最後までお読みいただき 正しい手順でお使いください。本製品は ESC のプログラミングのほか、電圧チェッカーなど多くの機能を持って います。ESCの性能を 100% 引き出すことはもちろん、RC を楽しむ様々な場面で便利にお使いいただけます。

## **:製品特徴**

#### 1. ESC セッティング:

G-Force 社製 ESC の各種設定を行うことができます。LCD 上に表示された内容を確認し、各種パラメーター (設定可能 項目は ESC により異なります) を自由に変更できます。

#### **2. LiPo チェッカー:**

LiPo バッテリーを接続することで電圧チェックが可能です。セル数、合計電圧、セル単位の電圧などを確認することがで きます。※ LiPo バッテリー専用です。

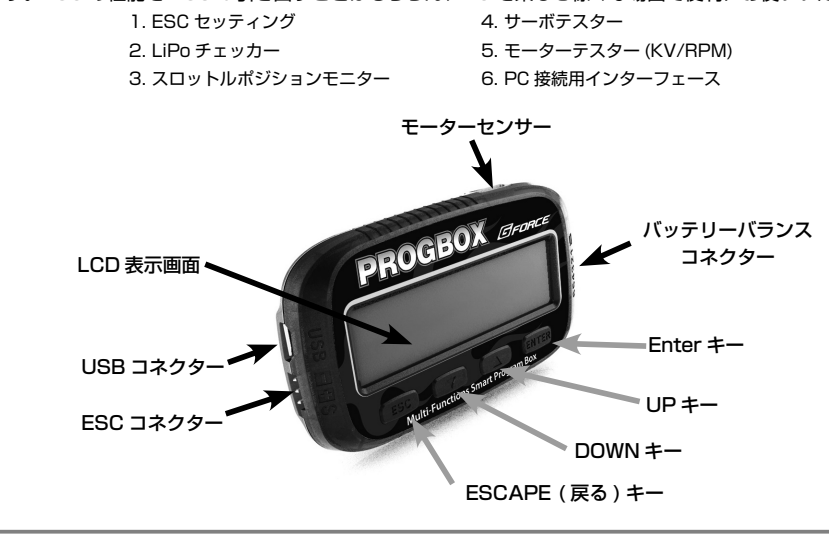

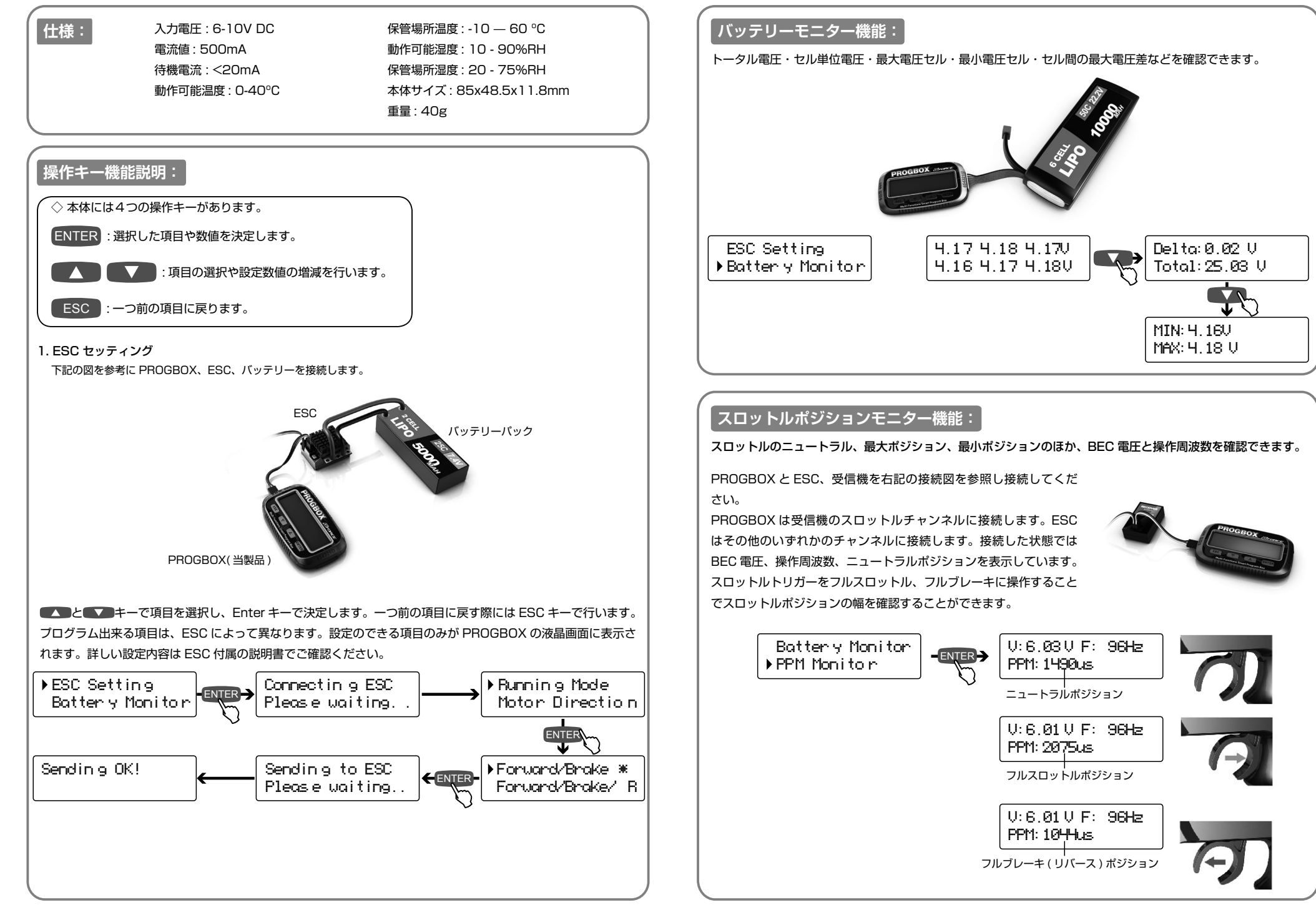

GFORCE

GFORCE

GFORCE

### **(サーボテスター(デジタルサーボ専用)機能:**

サーボのの作動電圧、トラベルポジション、消費電力を調べることができます。サーボの標準的なニュートラル 。ポジションは次の通りです

- ・フタバサーボは 1520us/100Hz
- ・フタバ以外は 1500us/100Hz

フタバ以外のサーボをテストする場合には、カスタムモードを選択し、ニュートラルポジションを 1500us に セットしてください。テストモードは「スイングモード」「マニュアルモード」の2種類があります。

・スイングモード:自動的に信号を発し、サーボを左右に動作させてチェックを行います ・マニュアルモード:ポジションの数値を任意に変化させ、サーボの動作を確認できます

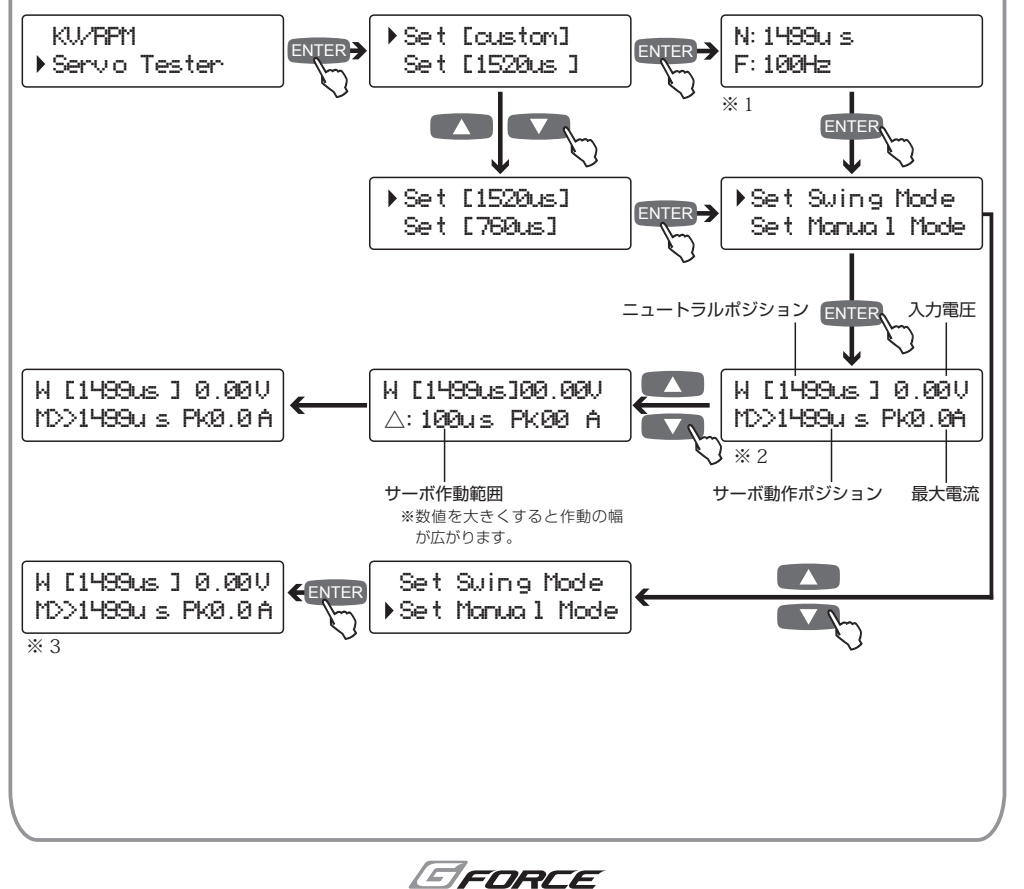

**:設定する ESC パソコンで** ※ PC 接続用 USB ⇔マイクロ USB ケーブルは別売 (市販品) です

ESC を PC に接続するためのデバイスとしてお使いいただけます。 弊社ホームページより専用ソフトの「G-Force Linkl をダウンロードし PC にインストールしていただくことで ESC や PROGBOX のファームウェアのアッ 。プデートが可能となります

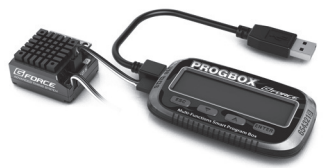

上記手順で ESC と PC を接続してください。「USB Connected to PC !」と表示されれば使用準備完了です。

<u>。ファームウェアアップデートタブを選択し、アップデートボタンを押すことで PROGBOX のアップデート</u>

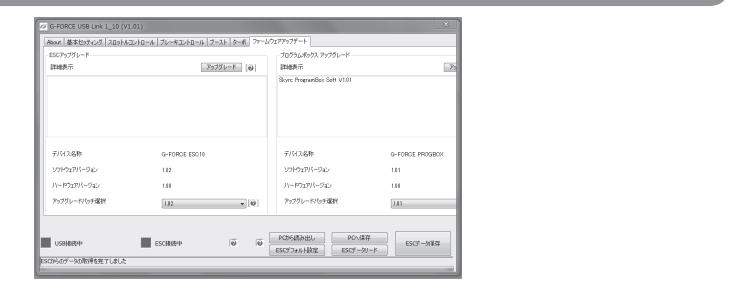

保証については、初期不良品のみめたなります。保証を受ける際には領収書、レシート、納品書など購入 時期を証明するものが必要です。購入時期を証明できない場合には初期不良品としての対応は致しかねます。初期不良 品につきましてはお手数ではございますが、弊社へお送り頂く前に事前に電話にて弊社までご連絡頂けますようお願い致します 。ご使用後の製品の破損などによる修理依頼は新品への有償交換とさせていただきます

### ※税込定価の 60% (送料・代引手数料別)

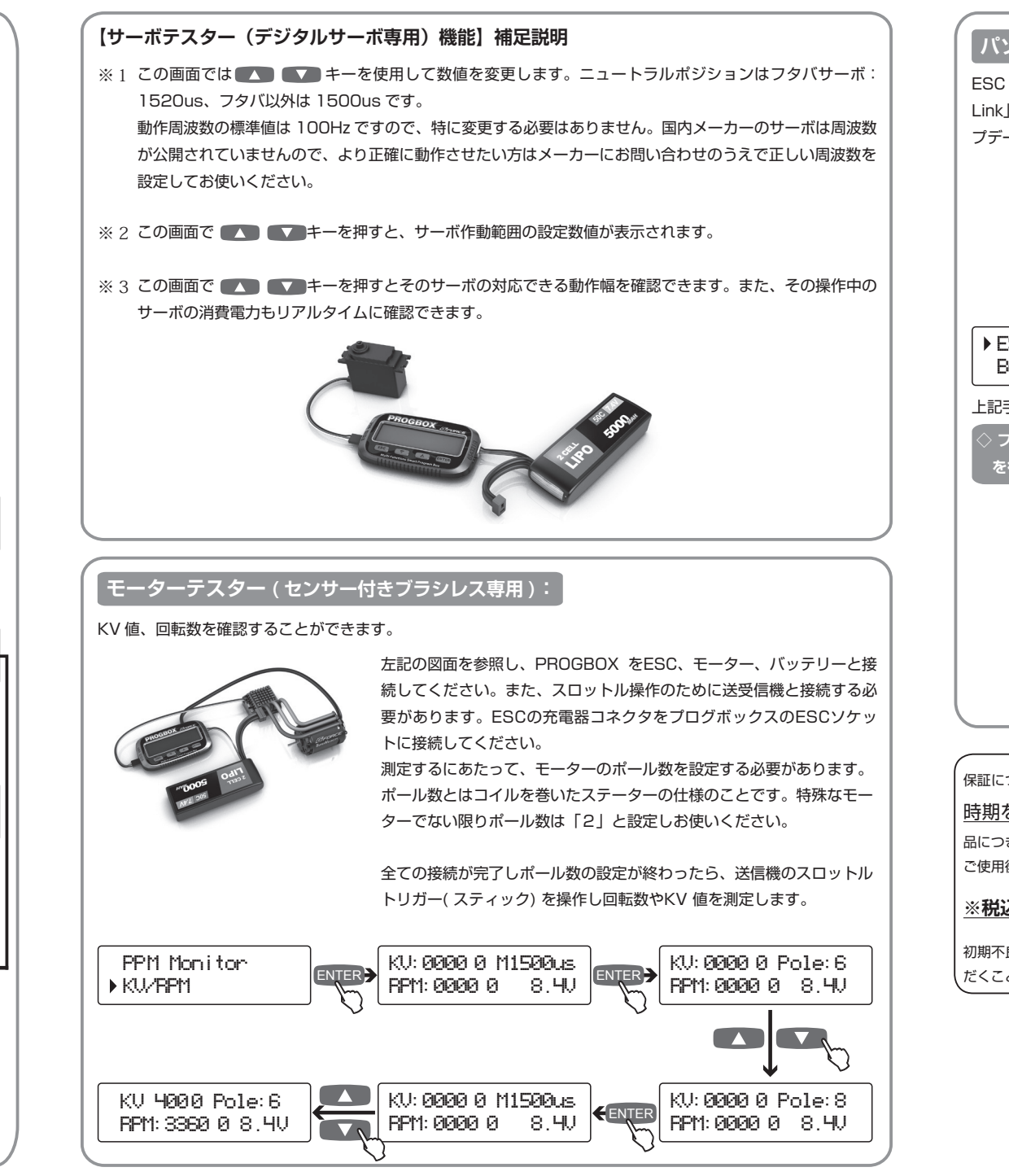

GFORCE

▶ ESC Setting **Battery Monitor**  $USB---PC$   $|$   $|USB|$ Connecte di to PC! 接続図を参照し、ESC、PROGBOX、PC を接続してください。

**。を行うことができます**

初期不良交換、修理有償交換ともに付属品等を完備のうえでお送りください。欠品があった場合、交換対応をお断りさせていた だくことがあります。ご不明な点は弊社カスタマーサポートまでお問い合わせください。

#### **修理規定・保証**

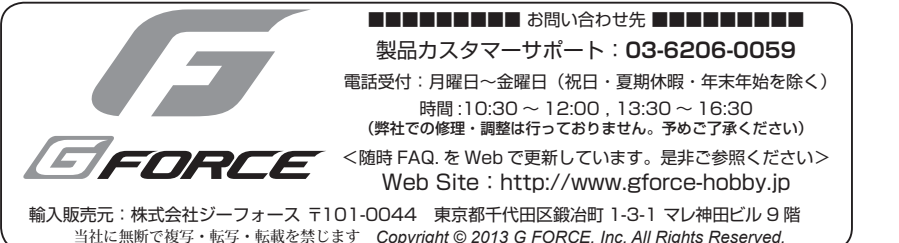